# **View Traffic Statistics on RV320 and RV325 VPN Routers**

# **Objective**

Traffic statistics provide real-time traffic (number of packets transmitted and received) information for all the interfaces of a network device. Based on the traffic statistics for each interface, you can assess the systems performance.

This article explains the fields on the Traffic Statistics page.

# **Applicable Devices**

- RV320 Dual WAN VPN Router
- RV325 Gigabit Dual WAN VPN Router

# **Software Version**

• v1.1.0.09

# **Traffic Statistics**

Step 1. Log in to the web configuration utility and choose **Port Management > Traffic Statistics**. The *Traffic Statistics* page opens.

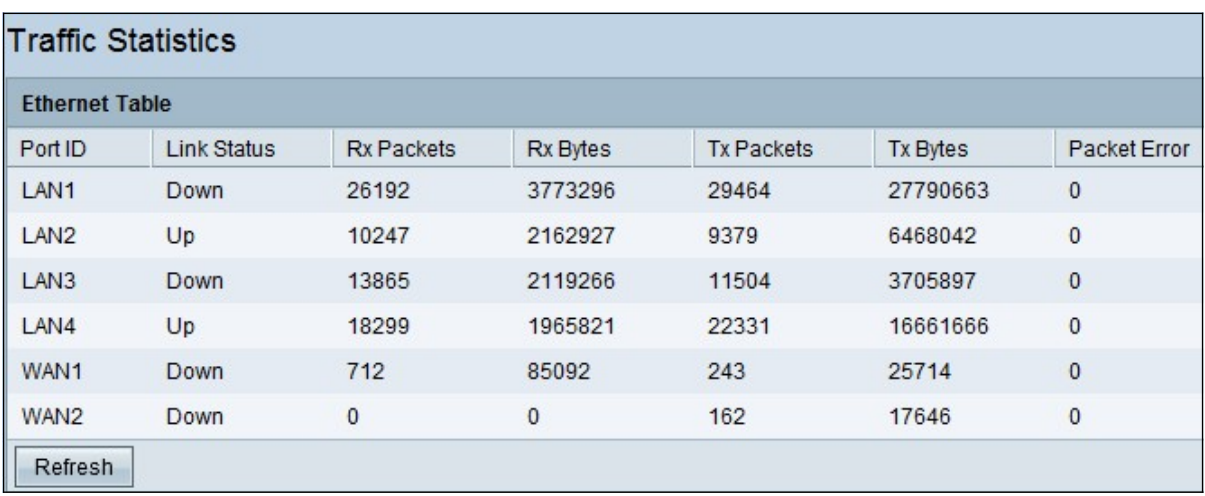

The following information is displayed in the Ethernet Table:

• Port ID — Displays the name of all the interfaces available on the device.

**Note:** The RV325 has 14 LAN ports, while the RV320 only has 4.

• Link Status — Indicates whether the corresponding interface is up or down. When a device is plugged in, it shows the status as Up, and when the device is not plugged in it shows Down.

• Rx Packets — Displays the total number of packets received by the router on the

corresponding network interface.

• Rx Bytes — Displays the total number of bytes received by the router on the corresponding network interface.

• Tx Packets — Displays the total number of packets sent by the router that are transmitted through the network interface.

• Tx Bytes — Displays the total number of bytes sent by the router that are transmitted through the network interface.

• Packet Error — Displays the total number of errors when data is sent or received by the router.

Step 2. (optional) To update the statistics, click **Refresh**.